## **Important Information about the Passport 8691SF Module**

This Passport 8691SF Switch Fabric Module is a direct replacement for the Passport 8690SF Switch Fabric Module. In the Passport 8000 Series document set, all the information describing the Passport 8690SF module also applies to the Passport 8691SF module. The Passport 8691SF module has an additional LED (the MZ LED on the front panel) that is reserved for future development; it is nonfunctional at this time.

The Passport 8691SF module is shipped with the current Passport 8000 Series software release 3.0.4. and Passport 8000 Series software release 3.1.2. The Passport 8691SF module will boot with the 3.0.4 software image by default. If your Passport 8600 switch contains a Passport 8690SF module and a Passport 8691SF module, both modules must use the same release version of the software.

The Passport 8003 chassis, Passport 8010co chassis, and the Passport 8632TXE module require software release 3.1.2 installed on the switch fabric CPU module. Previous versions of the software will result in an error message notifying the user of an unknown chassis or module.

### **Software Directory**

The Passport 8691SF module has the Passport 8000 Series software releases 3.0.4 and 3.1.2 images stored in the **/flash** directory. Table 1 describes the image files.

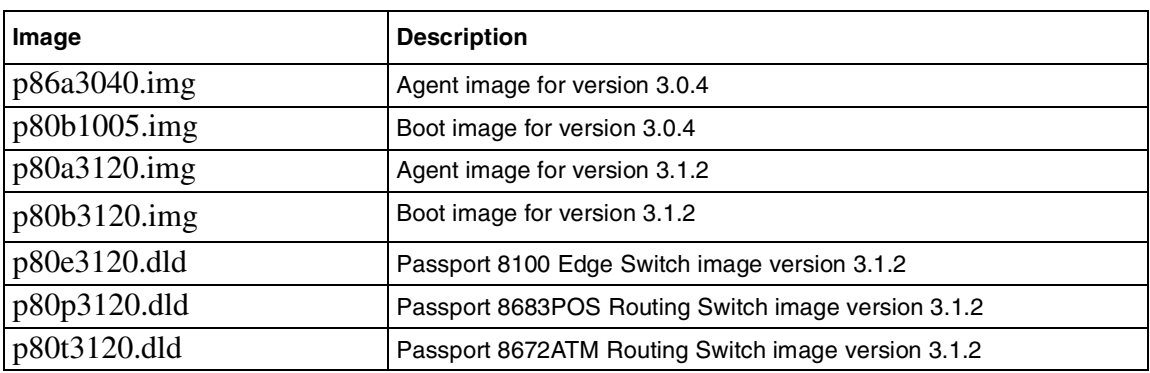

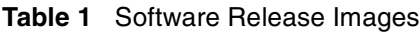

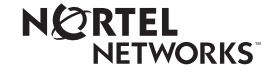

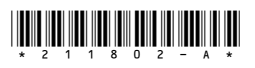

# **Installing switch software**

To install the new switch software:

**1** Power up the system and interrupt the boot process by pressing return on the console.

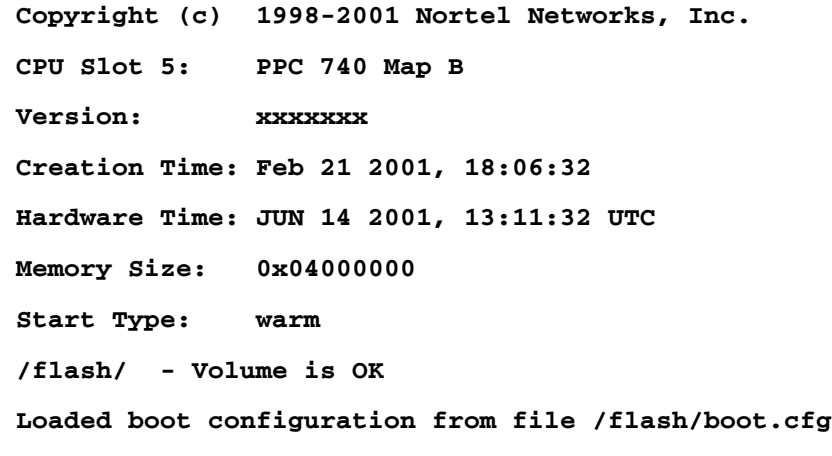

**2** Press <Return> to stop auto-boot...

#### **monitor#**

**3** Set up the new software version to boot:

**monitor# choice primary image-file /flash/p80a3120.img**

**4** Save this configuration.

### **monitor# save**

**5** Install the boot monitor.

#### **monitor# boot /flash/p80b3120.img**

################ 8K CPU BOOT FLASH Update ################

File p80b3100b018.rom found in loaded image File size: 624996 bytes Number of flash sectors to be programmed: 10 WARNING: You are about to re-program your Boot Monitor FLASH image. Do NOT turn off power or press reset until this procedure is completed. Otherwise the card may be permanently damaged!!! **Do you wish to continue (y/n) ? y**

After this the system will come up with the new software version.

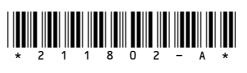

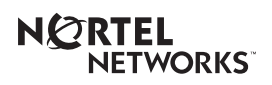

Free Manuals Download Website [http://myh66.com](http://myh66.com/) [http://usermanuals.us](http://usermanuals.us/) [http://www.somanuals.com](http://www.somanuals.com/) [http://www.4manuals.cc](http://www.4manuals.cc/) [http://www.manual-lib.com](http://www.manual-lib.com/) [http://www.404manual.com](http://www.404manual.com/) [http://www.luxmanual.com](http://www.luxmanual.com/) [http://aubethermostatmanual.com](http://aubethermostatmanual.com/) Golf course search by state [http://golfingnear.com](http://www.golfingnear.com/)

Email search by domain

[http://emailbydomain.com](http://emailbydomain.com/) Auto manuals search

[http://auto.somanuals.com](http://auto.somanuals.com/) TV manuals search

[http://tv.somanuals.com](http://tv.somanuals.com/)